# **Copier plusieurs fichiers dans une clef USB ou un disque dur externe**

Sélectionner plusieurs fichiers pour les copier dans une clef ou un disque dur :

#### **Uniquement à l'aide de la souris** :

Placez-vous dans la zone blanche de la fenêtre et tracez un « cadre » autour des fichiers à déplacer en maintenant le clic gauche de la souris enfoncé.

La zone bleue indique quels fichiers sont sélectionnées. Lorsque tous les fichiers souhaités sont sélectionnées relâchez le bouton gauche de la souris.

Pour déplacer les fichiers, placez le pointeur de la souris sur la zone bleue et procédez comme vous le faites pour un fichier unique.

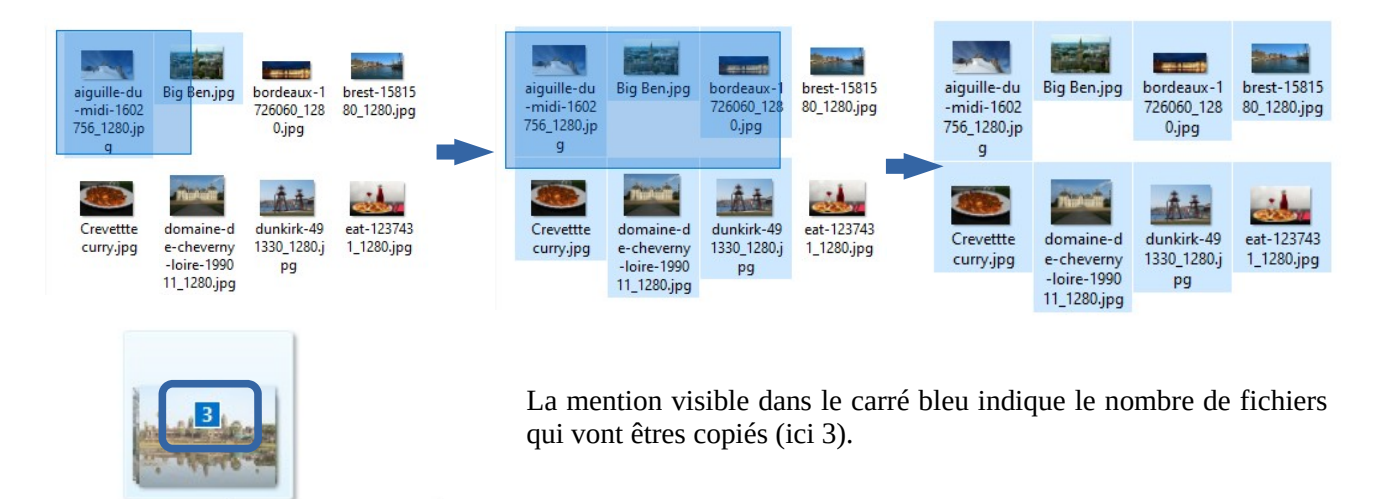

## **A l'aide du clavier et de la souris :**

+ Copier sur Voyages

#### 1 – Quand les fichiers se suivent

- 1) Cliquez avec le bouton gauche de la souris sur le premier fichier à copier puis relâchez le clic
- 2) Placez le pointeur de la souris sur le dernier fichier à sélectionner sans cliquer
- 3) Appuyez sur la touche *majuscule* du clavier (la flèche au dessus de CTRL)
- 4) Maintenez la pression sur la touche *majuscule* et cliquez sur le dernier fichier à sélectionner et ce **sans déplacer la souris**.
- 5) Les fichiers intermédiaires seront ainsi sélectionnés. Relâchez la touche *majuscule* et le bouton de la souris
- 6) Placez la flèche de la souris sur la zone bleue
- 7) Procédez ensuite comme vous le feriez pour copier un seul fichier

## 2 – Quand les fichiers sont éparpillés

Utilisez la touche **CTRL** (tout à fait en bas à gauche de votre clavier) à la place de la touche *majuscule*.

- 1) Placez-vous sur un fichier à sélectionner.
- 2) Maintenez la touche CTRL du clavier enfoncée lorsque vous cliquez sur le bouton gauche de la souris. **Il est impératif de ne pas déplacer la souris lorsque vous sélectionnez un fichier**.
- 3) Vous pouvez maintenir la touche CTRL du clavier et cliquer sur les autres fichiers qui vous intéressent.
- 4) Lorsque tous les fichiers souhaités sont sélectionnés, placez le pointeur de la souris sur la zone bleue, maintenez le clic gauche de la souris enfoncée pour copier ces derniers.

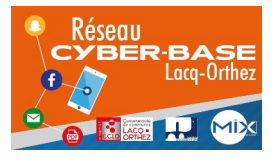

La Cyber – Mi[X] – Avenue Charles Moureu – 64150 MOURENX – Tel : 05.59.80.58.84

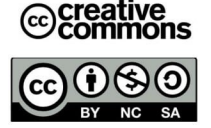

Mail: [cyberbases@cc-lacqorthez.fr](mailto:cyberbases@cc-lacqorthez.fr) / Blog : [www.cc-lacqorthez.fr/CYBERBASE](http://www.cc-lacqorthez.fr/CYBERBASE)